# **LuxiumAppTM – User Guide**

## **OVERVIEW:**

The Luxium Mobile App for iOS or Android phones provides smart and responsive fingertip control of Bluetooth equipped Luxium Lights.

Makes it simple to pair with Luxium luminaires for set-up and operation of individual lights or groups. With fast response it's easy change the mood with a full range of beautiful colors and sequences from compatible Luxium lights.

The LuxiumApp also provides convenient set-up tools for addressing

lights configured with the both Bluetooth and wireless DMX functionality.

Once a BLE+DMX hybrid wireless light has been configured using the LuxiumApp, it's simple to switch control to standard DMX operation.

The ZMX transmitter by Luxium can then broadcast DMX512 data to all Luxium wireless DMX lamps that have been paired with the transmitter.

#### Getting ready for wireless system operation:

1. Download the user app from the app store. Look for Luxium Lighting and choose the app for your mobile device. The app is designed for the iPhone but can also be used with larger tablet devices.

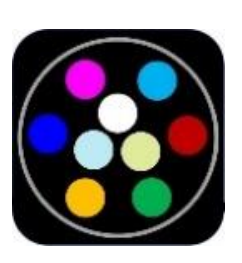

- 2. When updating the LuxiumApp the old version should be deleted from your phone or tablet and then the device should be restarted before installation of the most recent version of the app from the app store**.**
- 3. If a ZMX transmitter is included with your system please set this item aside until after you have set up the lamp for operation by using the LuxiumApp. The ZMX transmitter is used for wireless DMX control of lights with an installed ZMX receiver.

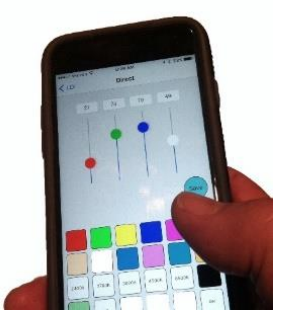

### **FEATURES**

- Operation Modes: Full-range of colors, selectable white CCTs, sequences
- Light Groups: Combine up to 7 lights in a group for simultaneous control
- Range: Up to 50 feet line of sight (based on Bluetooth specifications)
- Selectable CCT's: Twelve calibrated whites from 2400K to 6500K
- Color Control: Color wheel or 4 channel sliders (RGBW)
- Brightness Control: Full range dimming from 100% to 0
- Sequences: many pre-programmed color sequences
- Color settings: Store up to 6 custom colors for fast recall
- Save color setting: Save any color and brightness setting for power on
- DMX setup: Configure hybrid BLE+DMX Luxium lights for DMX operation

## **LuxiumApp OPERATION:**

The LuxiumApp is used to the manage one or more Luxium lights with Bluetooth control. The pages of the app include information and controls for both set-up and operation of the lights.

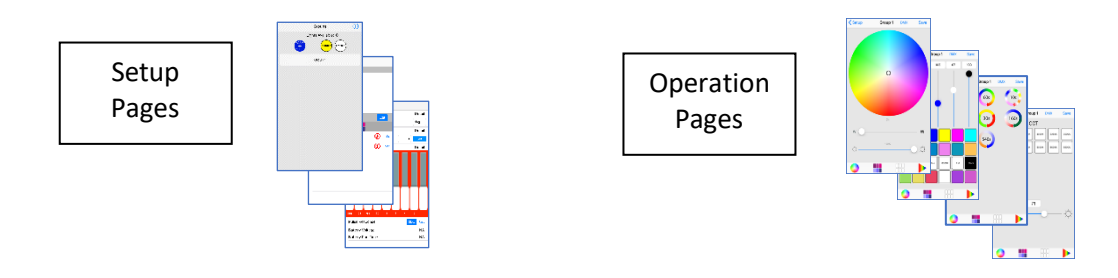

NOTE: The LuxiumApp is designed to connect with and operate all Luxium Lights that have been configured with Bluetooth capability. This system is a one at a time control method and there is no ability to prevent a different mobile device from pairing with lamps that are not already being controlled. When a mobile device is on and the app is open the system will be able to identify available lights in the range of the Bluetooth signal.

If a mobile device is on and the app is paired with a lamp it will not be possible for any other mobile device in the area to pair with or operate that lamp or group lamps. However, if a mobile device is turned off or leaves the area the lamp will become available for pairing with a different mobile device that is running the LuxiumApp.

Each mobile device can set up a unique lamp group and change the settings of the lamps. For convenient lamp management a unique lamp name can be assigned using the app and this name will be saved to the lamp. When a new mobile device finds and pairs with a lamp the lamp name will be reported to other users of the app along with other info about the lamp.

## **The LuxiumApp Setup pages:**

- **GROUPS** 
	- o Used to make initial connection with new lights by pushing the Scan+Setup button.
	- o Provides access to established light groups.
	- o Gives universal control for Standby and Restore operation.

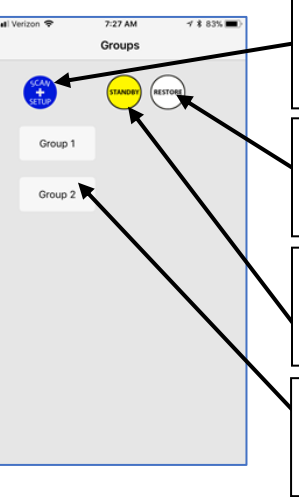

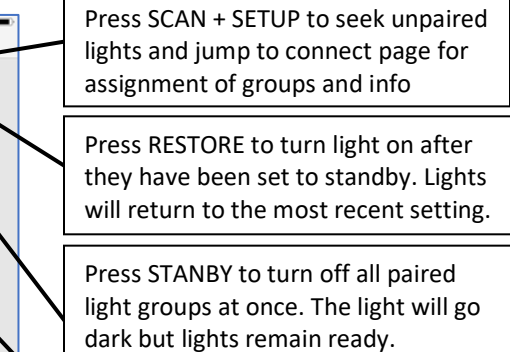

Press the GROUP button to select a group of lights for adjustment. (the group name can be edited)

#### • **CONNECT**

- o Used to identify ungrouped lights and add them to groups.
- o Provides edit function to add/delete lights and groups and change names.
- o Icons are provided to open a page for operation of a Group.
- o Provides access to info page for more details about lights.

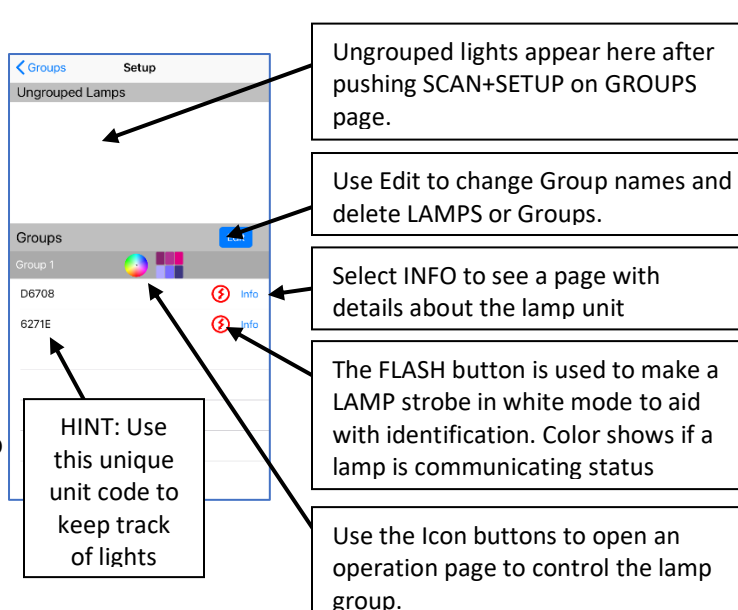

#### • **INFO**

- o Used to show status info about the LAMP
- o Used to SET the DMX address for the LAMP
- o Used to choose the length color change response time
- o Remaining run time estimate for battery operated lights.

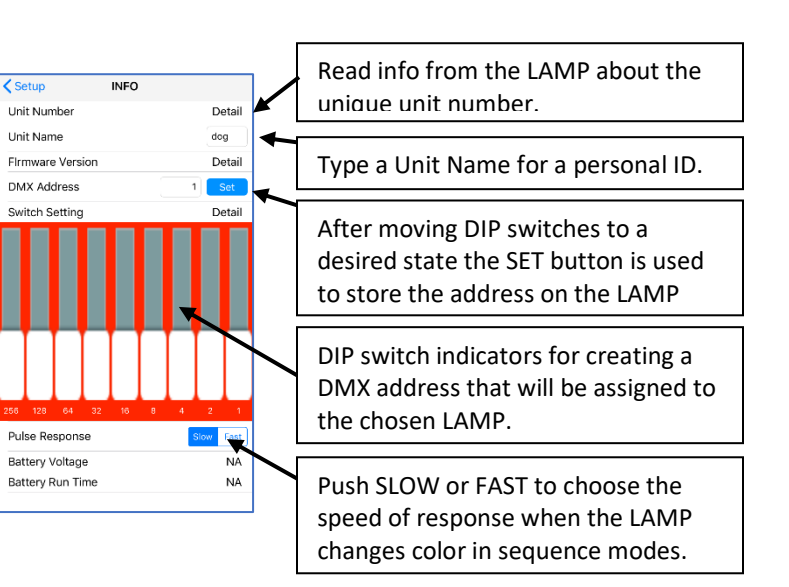

NOTE: DMX addresses start at 1 and go through 512. For Luxium units it is generally required that you have 4 consecutive addresses for each unit, e.g. channels 1,2,3, and 4 would be assigned to Red, Green, Blue, White (RGBW). The DIP switch, encoded as a binary value, starts at '0' which is equal to DMX address 1.

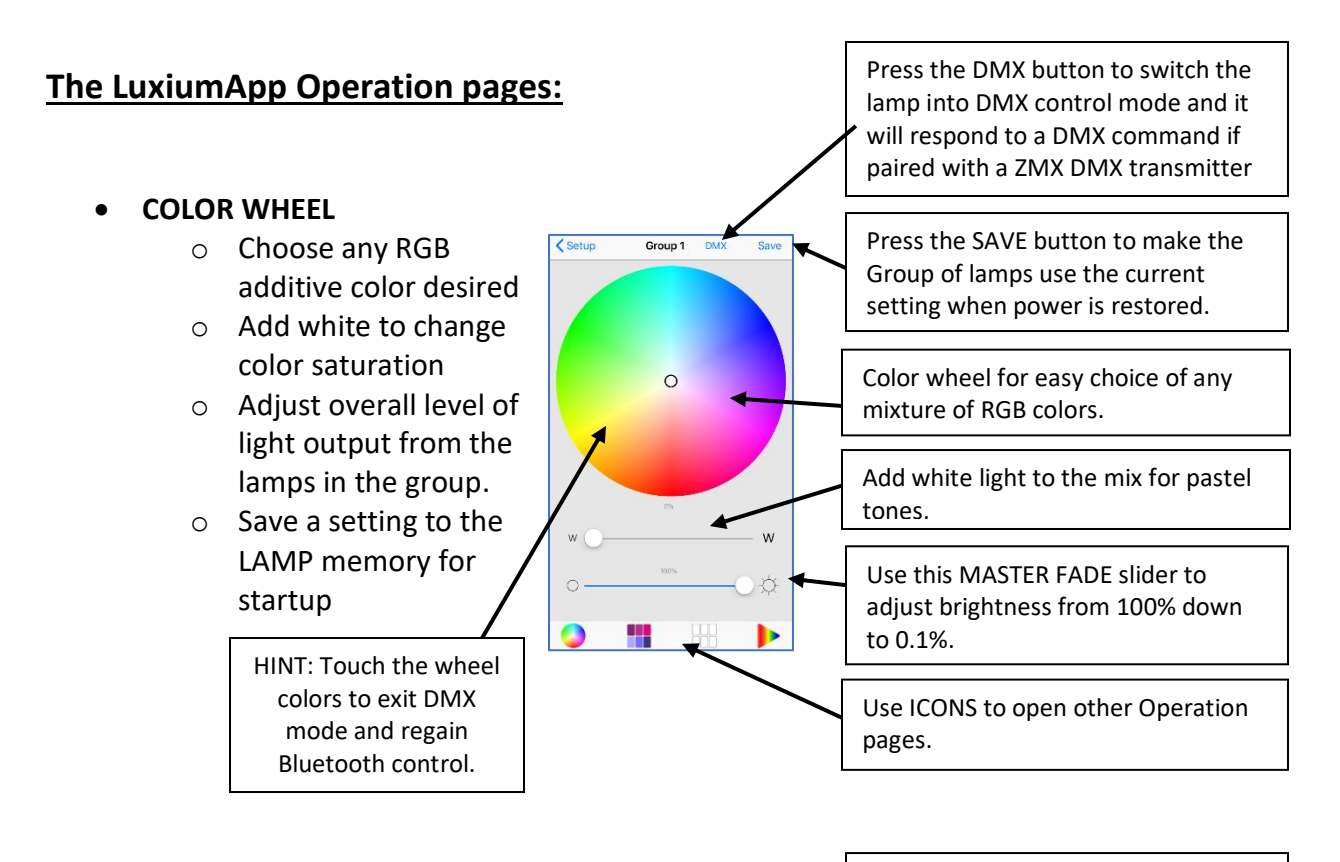

#### • **DIRECT**

- o Master fader for all LAMPs in a group
- o Use RGBW sliders to blend a desired color setting
- o Use preset buttons to show memorized color mixes.
- o Save a unique color setting for startup
- $\circ$  Switch the group into DMX control mode

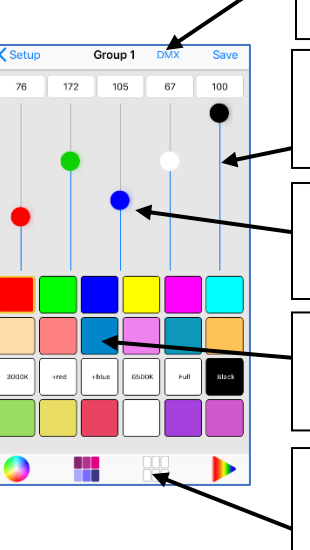

DMX button will switch the group of LAMPS into wireless DMX operation if lamps are DMX capable.

The MASTER FADE Slider controls the dimming level of the group from 100% to 0%.

Each slider controls the level of one color in a four-channel control method.

Preset buttons are used to recall preprogrammed and user defined color settings.

HINT: Touch white ICON to enter the calibrated white CCT mode. A new page will appear to select from a range of high CRI white settings.

#### **SELECTABLE CCT WHITE**

- o The CCT page is chosen from the Direct Page.
- o Each selection will control the CCT of the lamps in the group.
- o Brightness of these calibrated white CCTs is controlled with the slider bar.

Group 1 DMX Press the SAVE button to make the CCT Group of lamps use the current setting when power is restored. Select the desired Color Temperature (K) from these preprogrammed white settings.  $71$ Brightness control for full range  $\bigcap$ Ö dimming of the lamp group all at once. Use ICONS to open other Operation pages.

## • **SEQUENCE**

- o Choose a preprogramed color sequence for the current Group of LAMPS.
- o A chosen sequence will repeat continuously until another mode is chose.
- o Any sequence can be saved for startup.

Each icon shows the colors and duration in seconds to complete one sequence. Group of lamps use the current setting when power is restored. Use ICONS to open other Operation

pages.

Press the SAVE button to make the

**ZOBO PAR30 lamps**

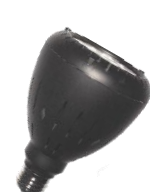

**Use the LuxiumApp with**

Group 1

 $30<sub>s</sub>$ 

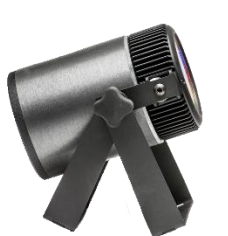

**ZIBA battery event lights**

## **For more information and technical support contact info@luxiumlighting.com**

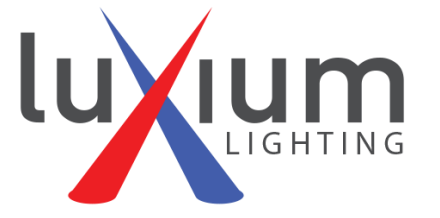

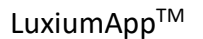